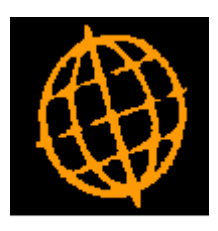

# **Global 3000 Service Pack Note**

## **Overridden Cost Prices in SOP Transaction Desktop**

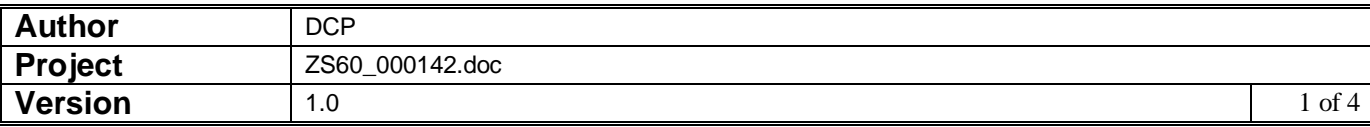

#### **INTRODUCTION**

This service pack extends the SOP Transaction Desktop to provide a new profile setting that automatically prompts for the line cost if the quantity is changed for a line where the cost has been overridden.

If the cost price of a transaction line is overridden the system deems that the responsibility for maintaining it lies with the user. This means that if the line quantity is changed the cost price is not recalculated.

The changes extend the SOP Transaction Desktop profile settings to include a new option labelled 'Prompt for overridden cost price if line quantity amended?. If set the user is prompted for the cost price if the quantity is updated on a line for which the cost price has been overridden.

Note these changes are only available in the Transaction Desktop and will not be available in Sales Order Entry.

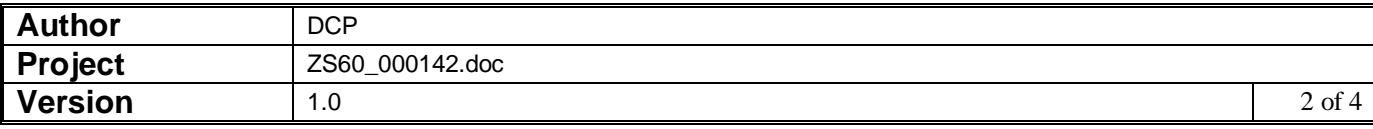

## **Desktop Profile – Configuration Settings Window**

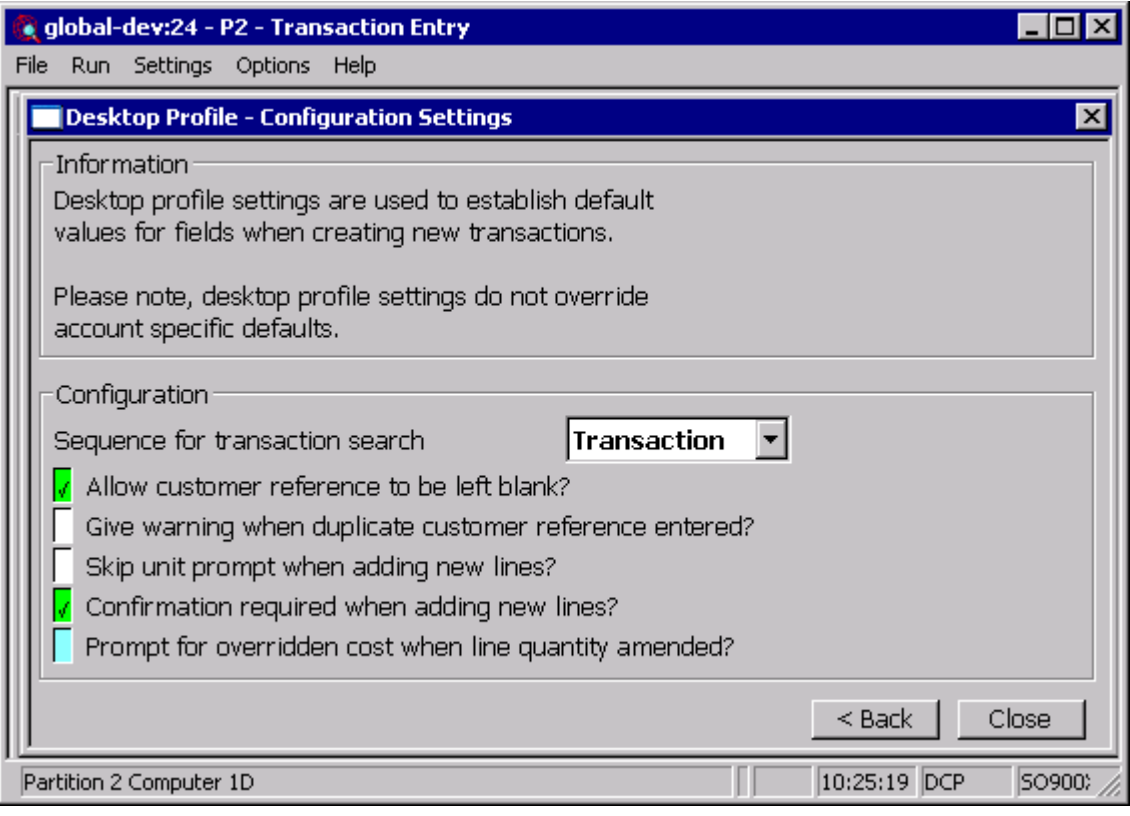

**Prompt for overridden cost price if line quantity amended?**

*(Only available if the SOP Display Costs parameter is set)* Set this to be prompted for the cost price if the quantity is updated on a line for which the cost price has been overridden

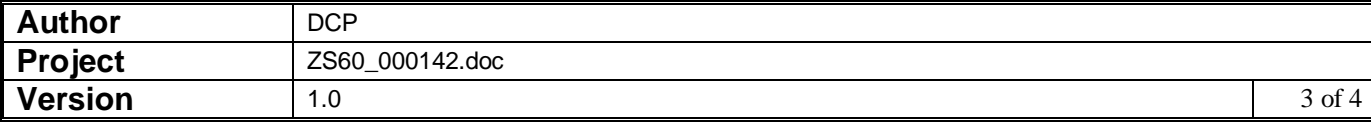

## **Transaction Desktop – Line Cost Window**

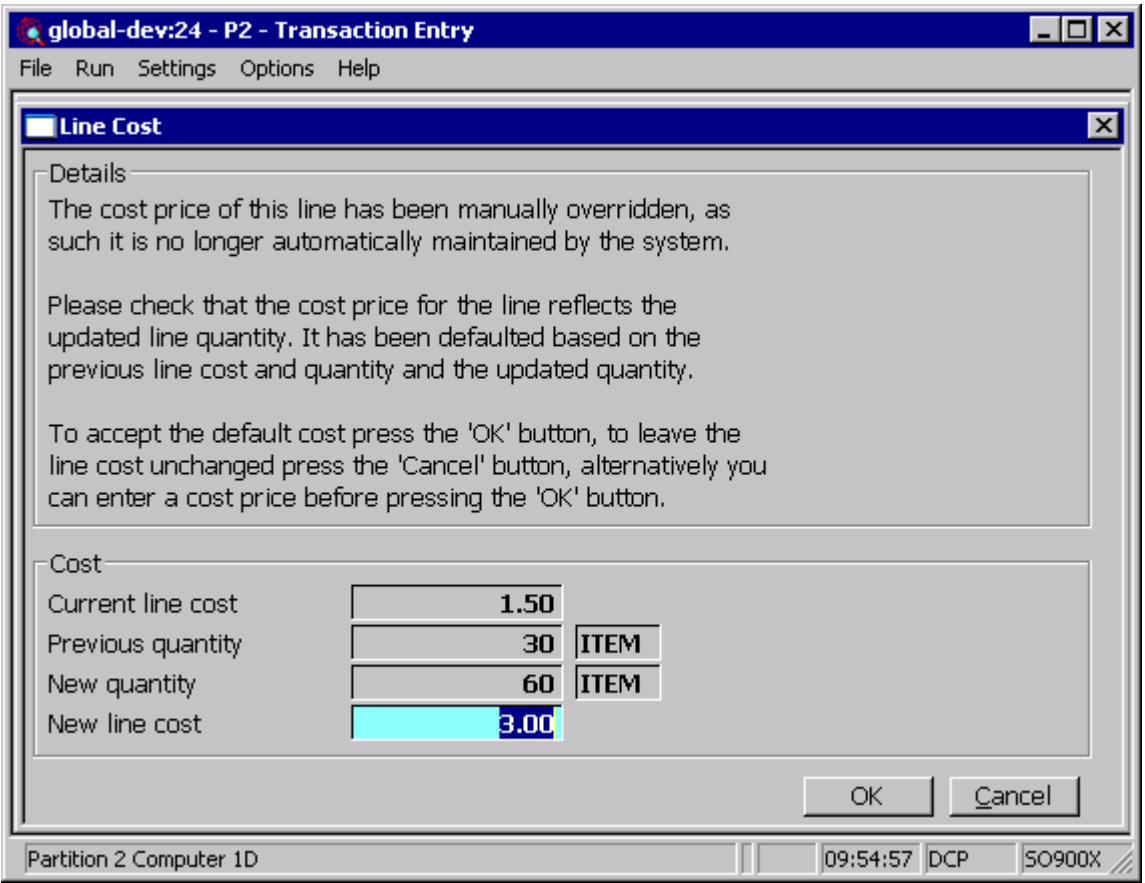

**Purpose** This window appears when the quantity of a SOP transaction line is amended and the line cost has been overridden. It allows the line cost to be updated to reflect the new line quantity.

### *The prompts are:*

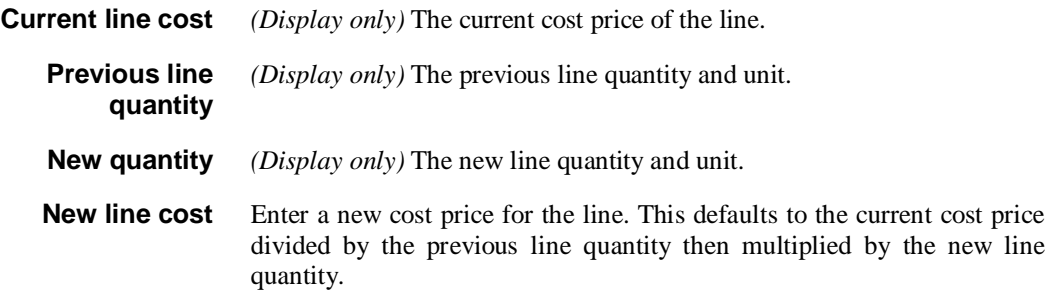

#### *The buttons are:*

- **OK** This sets the line cost price to the value entered at the 'New cost price' and exits the window.
- **Cancel** This exits the window leaving the line cost price set to the 'Current cost price' shown.

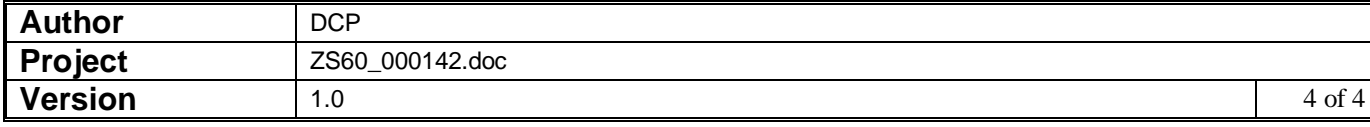